# **Les jeux Loki avec les distributions Linux récentes**

Installation et mise à jour des jeux Loki sur les distributions actuelles.

- [Présentation](#page-0-0)
- [Préalables à l'installation des jeux](#page-1-0)
	- ♦ [Installer des bibliothèques d'époque](#page-1-1)
	- ♦ [Faire fonctionner les mises à jour](#page-1-2)
- **[Exemple détaillé avec Heroes of Might & Magic 3](#page-2-0)** 
	- ♦ [Installation](#page-2-1)
	- ♦ [Mise à jour](#page-2-2)
	- ♦ [Version en français](http://www.jeuxlinux.fr:80/ex1fra)
- [Autres jeux](#page-3-0)
	- ♦ [Myth 2 Soulblighter](#page-3-1)
	- ♦ [Kohan immortal sovereigns](#page-4-0)
	- $\triangle$  [Sim City 3000](#page-5-0)
	- ♦ [Civilization Call to Power et Sid Meier's Alpha Centaury](#page-5-1)
	- ♦ [Terminus](#page-5-2)
	- ♦ [Railroad Tycoon 2](#page-6-0)
	- ◆ [Heavy gear 2](#page-6-1)
	- ♦ [Rune](#page-6-2)
	- ♦ [Soldier of fortune](#page-7-0)
- [Liens](#page-7-1)

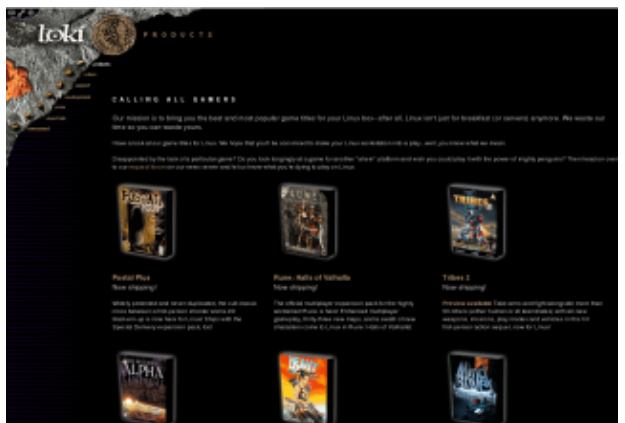

<span id="page-0-0"></span>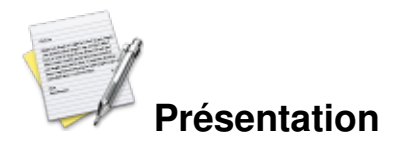

Loki entertainment software est un éditeur de jeux créé en 1998, sa spécialité était le portage de jeux Windows sous Linux. La société a fermé ses portes en 2001 après l'édition d'une vingtaine de titres qui sont toujours disponibles dans le commerce chez des revendeurs comme [Tuxgames](http://www.tuxgames.com/).

Aujourd'hui malheureusement, ces logiciels ne fonctionnent pas toujours sur les distributions Linux récentes. L'évolution du matériel, du noyau Linux et des bibliothèques de développement a rendu ces jeux partiellement incompatibles avec nos systèmes actuels. Nous allons voir pas à pas comment résoudre certains problèmes et ainsi faire fonctionner entre autres Heroes of Might & Magic 3, Kohan : immortal sovereigns ou Alpha

## <span id="page-1-0"></span>**Préalables à l'installation des jeux**

#### <span id="page-1-1"></span>**Installer des bibliothèques d'époque**

La première chose à faire est d'installer les bibliothèques utilisées par les jeux, plus précisément les versions de bibliothèques de développement utilisées en 2000. *Alan Swanson* a regroupé la plupart de ces bibliothèques dans une archive appelée *[loki\\_compat\\_libs](http://www.swanson.ukfsn.org/loki/loki_compat_libs-1.0.tar.bz2)*.

Nous allons donc télécharger cette archive et l'installer dans un répertoire de bibliothèques (*/usr/lib/games/loki\_libs* me semble un très bon choix) :

```
$ tar -xjvf loki compat libs-1.0.tar.bz2
$ \sinPassword :
# mv Loki_Compat /usr/lib/games/loki_libs
Faire fonctionner les mises à jour
```
<span id="page-1-2"></span>Il existe des mises à jour pour presque tous les jeux Loki ; généralement ce sont des corrections de bugs et parfois des fonctionnalités supplémentaires. On peut les trouver sur des sites miroirs du ftp de Loki. Les mises à jours se présentent sous forme de correctifs exécutables au format .run. Il est normalement nécessaire d'effectuer chaque mise à jour dans l'ordre en faisant passer par exemple un jeu de la version 1.0 à 1.1, puis de 1.1 à 1.2, etc. Pour simplifier les choses, Loki a créé des patches appelés « unified » qui permettent de passer directement de la version d'origine à la dernière version existante.

Il y a trois situations possibles avec les patches :

- 1. le patch se lance, met à jour le jeu et se termine normalement. Dans ce cas, aucun problème.
- 2. le patch plante et le jeu n'est pas mis à jour. Il faut alors utiliser le programme *Loki patch-fix* qui est un « patch pour les patches » créé par *Eskild Hustvedt*. Ce programme se lance depuis son répertoire et prend en argument le fichier patch à appliquer. Par exemple # ./loki\_patch-fix /home/MonRepertoire/Patches/rt2-1.54c-unified-x86.run
- 3. le patch ne fonctionne pas même avec *loki\_patch\_fix*, appliquez alors la méthode expliquée dans le paragraphe suivant.

#### *Le format .run*

Il est courant sous GNU/Linux de trouver des fichiers portant l'extension *.run*. C'est le cas des installateurs automatiques, des logiciels fournis au format binaire et... des patches Loki.

Le format *.run* n'a rien de mystérieux. Il s'agit en fait d'une archive zippée (*tar.gz*) à laquelle on a rajouté un script en entête. Au lancement, le script copie la partie archive du fichier, la décompresse puis lance l'exécutable qu'elle contient. Ainsi, dans le cas d'un patch Loki qui refuse de se lancer, il suffit de l'ouvrir avec un éditeur de texte, de supprimer les premières lignes jusqu'à la phrase indiquant la fin du script d'entête (généralement « *END\_OF\_STUB* » seul sur une ligne) puis de sauvegarder le tout avec une extension *tar.gz*.

Jeuxlinux - Le site des jeux pour linux - Les jeux Loki avec les distributions Linux r©centes 2/8

Ensuite, on décompresse l'archive et on lance l'exécutable (*update.sh* pour les patches de Loki). L'erreur à la fin de la décompression est due au fait que nous avons modifié le fichier ; ne vous en préoccupez pas.

## <span id="page-2-0"></span>**Exemple détaillé avec Heroes of Might & Magic 3**

Nous allons voir maintenant en détail l'installation, la mise à jour et la « francisation » du jeu *Heroes of Might & Magic 3* (homm3). La méthode est sensiblement la même pour les autres jeux avec toutefois quelques variantes que nous verrons plus loin.

#### <span id="page-2-1"></span>**Installation**

Une fois le CD-ROM monté, il suffit de lancer le script d'installation :

```
# sh /répertoire_Du_CDrom/setup.sh
```
Une boite de dialogue apparaît permettant de choisir le répertoire et les options de l'installation.

#### <span id="page-2-2"></span>**Mise à jour**

Après cette étape, le jeu est installé en version 1.2 mais on constate deux problèmes : le mode plein écran ne fonctionne pas et sur certains systèmes, le jeu plante si on tente de lancer une partie en réseau. Nous allons donc passer à la version 1.3.1a en téléchargeant le patch nommé *heroes3-1.3.1a-unified-x86.run* sur un site miroir du FTP de lokigames (dans le répertoire *updates/heroes3*).

Puisque le patch ne s'exécute pas (erreur de segmentation), il faut le lancer via loki\_patch-fix

```
$ cd répertoireOuSeTrouveLokiPatchFix/
$ ./loki_patch-fix
répertoireOuSeTrouveLePatch/heroes3-1.3.1a-unified-x86.run
Une fois patché, le jeu se lance en plein écran et de nombreux bogues ont été corrigés. Toutefois, le réseau ne
```
fonctionne pas encore. Il reste à lancer le jeu en utilisant les anciennes bibliothèques que nous avons installées. Cela se fait en initialisant la variable *LD\_LIBRARY\_PATH* juste avant de lancer le jeu :

\$ LD\_LIBRARY\_PATH=/usr/lib/games/loki\_libs heroes3

Et histoire de bien faire les choses, nous allons créer un script qui effectuera cette opération à chaque lancement du jeu. Ce script peut être placé dans /usr/games et porter le nom du jeu à lancer.

```
#! /bin/bash
EXECUTABLE=heroes3
CHEMIN=/usr/local/games/Heroes3
cd $CHEMIN
LD_LIBRARY_PATH=/usr/lib/games/loki_libs ./$EXECUTABLE
cd -
```
Jeuxlinux - Le site des jeux pour linux - Les jeux Loki avec les distributions Linux r©centes 3/8

Ce script pourra être adapté aux autres jeux en modifiant les variables des lignes 2 et 3.

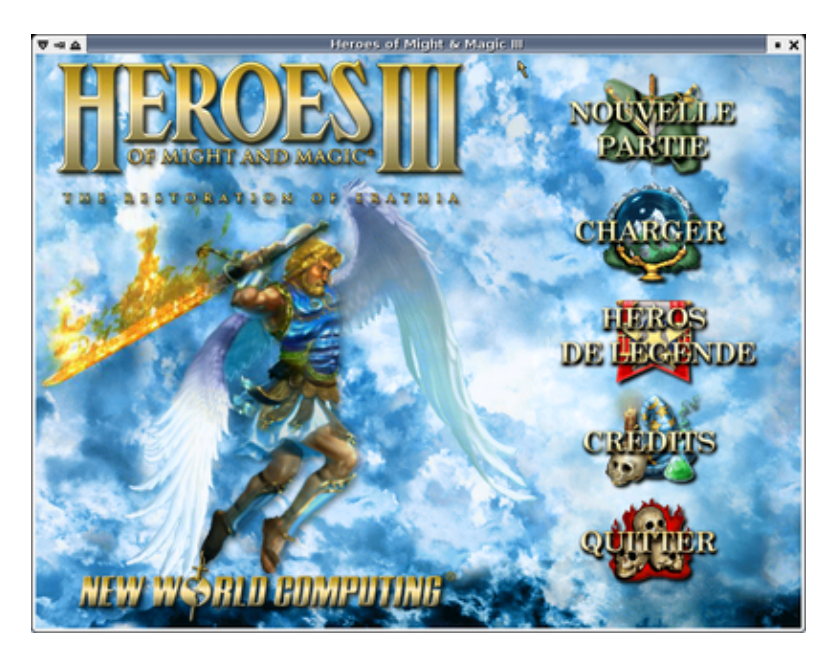

#### **Version en français**

Franciser la version Linux de Homm3 à partir d'une version Windows installée est un jeu d'enfant. Il suffit de remplacer le contenu des répertoires /usr/local/games/Heroes3/data et /usr/local/games/Heroes3/maps par leur équivalent de l'installation Windows. Attention toutefois, contrairement à Linux Windows n'est pas sensible à la casse des noms de fichiers. Sous Linux, tous les noms de fichiers de Homm3 sont en minuscules.

### <span id="page-3-0"></span>**Autres jeux**

Maintenant que nous sommes rodés, nous allons survoler les particularités d'installation des principaux jeux. La méthode est toujours la même : lancez le script d'installation, mettre à jour le jeu avec le dernier patch « unified » puis trouvez-le moyen de lancer le jeu.

#### <span id="page-3-1"></span>**Myth 2 Soulblighter**

Type de jeu : stratégie en temps réel médiéval fantastique

Myth 2 fonctionne sans bibliothèque particulière. Il est possible d'installer un patch portant le jeu à la version 1.3e ainsi qu'une extension nommée Chimera qui comprend une campagne supplémentaire. Fear et Loathing sont des éditeurs de cartes et de ressources (unités, objets, décors) fournis avec le jeu.

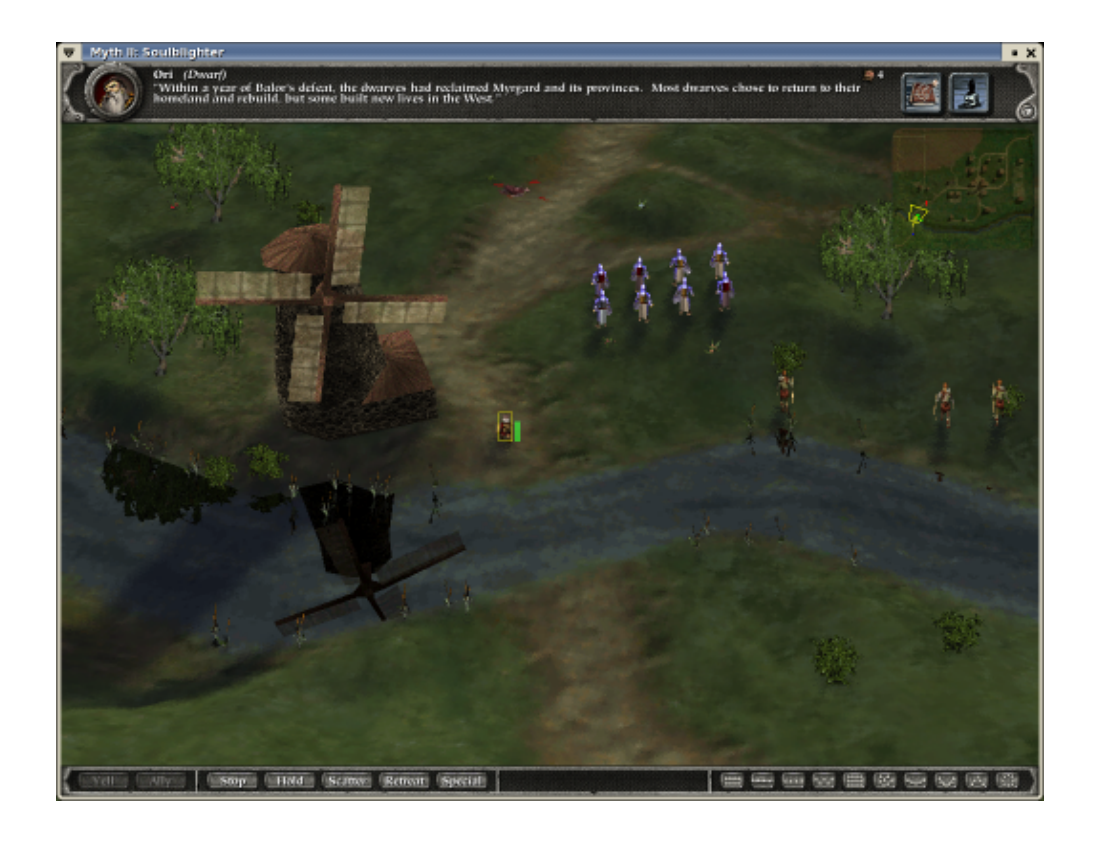

La seule difficulté avec Myth 2 est un plantage à la lecture des vidéos. Rien ne vous empêche de les visionner avec un lecteur classique comme Totem, Xine ou Mplayer, mais pour faire fonctionner le jeu correctement il sera nécessaire de supprimer ou renommer le répertoire contenant les vidéos du jeu.

# mv /usr/local/games/myth2/cutscenes /usr/local/games/myth2/videos

Attention : si le jeu n'est pas installé en « *full install* », il faudra monter le CD pour jouer, le programme trouvera alors les vidéos sur le CD, les lira et plantera après la première lecture.

Si comme moi vous êtes l'heureux possesseur de la version Linux et de la version Windows de Myth 2, vous pouvez jouer en français en remplaçant le répertoire tags de la version Linux par celui de la version Windows.

#### <span id="page-4-0"></span>**Kohan immortal sovereigns**

Type de jeu : stratégie médiéval fantastique

Kohan immortal sovereigns ne pose pas de problème particulier. Comme avec Homm3, il faut utiliser le préfixe LD\_LIBRARY\_PATH.

Il n'existe pas de correctif « unified » pour Kohan, aussi faut-il installer le patch 1.2 puis le 1.3.1 sans lancer le jeu entre les deux versions.

Il est possible de franciser le jeu en copiant les fichiers *Kohan.tgw*, *Local\_fr.tgw* et *Voice\_fr.tgw* de la version Windows et en les renommant réciproquement *Kohan.TGW*, *local\_fr.TGW* et *Voice.TGW*.

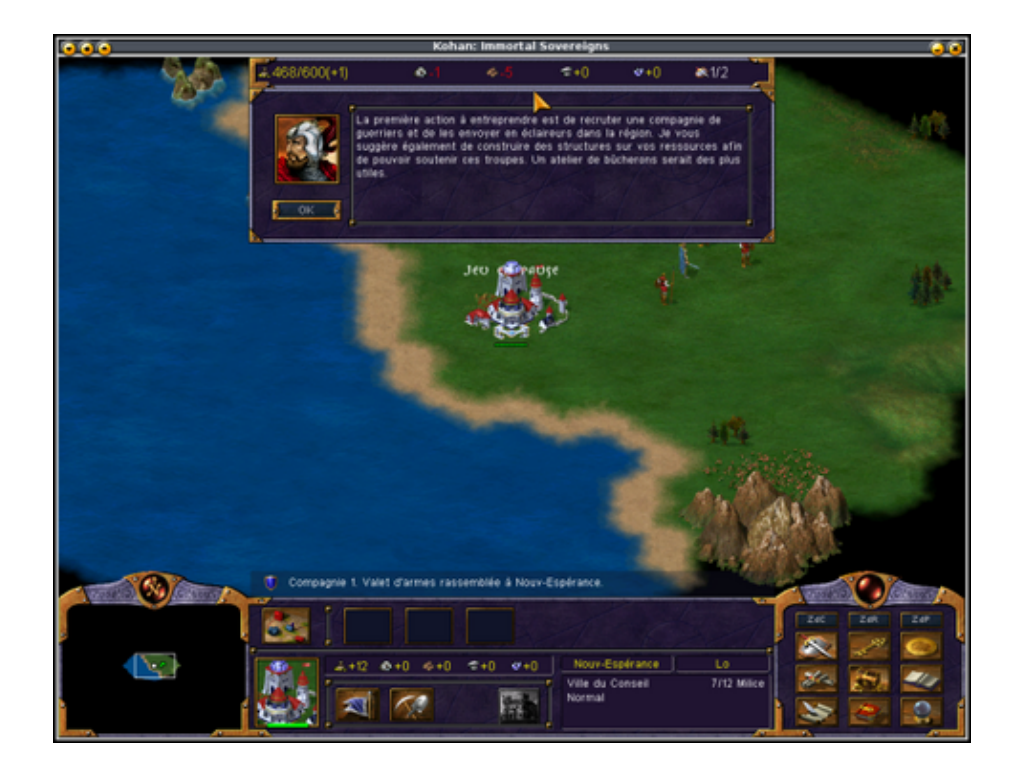

#### <span id="page-5-0"></span>**Sim City 3000**

Type de jeu : gestion d'une ville

Il existe un patch portant le jeu en version 2.0a. Pour lancer le jeu, il faudra utiliser le préfixe *LD\_ASSUME\_KERNEL=2.2.4* afin de faire croire à l'exécutable qu'il fonctionne sous le bon noyau. Le principe est le même qu'avec *LD\_LIBRARY\_PATH*.

Le jeu est disponible nativement en français.

#### <span id="page-5-1"></span>**Civilization Call to Power et Sid Meier's Alpha Centaury**

Type de jeu : conquête et gestion au tour par tour

L'installation, la mise à jour et le lancement de ces deux jeux ne posent aucune difficulté. Les bibliothèques du répertoire loki\_libs ne sont pas nécessaires.

#### <span id="page-5-2"></span>**Terminus**

Type de jeu : simulation de combat et gestion spatiale

Terminus nécessite le fichier *libstdc++.so.2.8* mais on peut tromper le programme par un simple lien

```
# ln -s /usr/lib/games/loki_libs/libstdc++-3-libc6.2-2-2.10.0.so
/usr/lib/games/loki_libs/libstdc++.so.2.8
```
Jeuxlinux - Le site des jeux pour linux - Les jeux Loki avec les distributions Linux r©centes 6/8

Il faut ensuite lancer le jeu avec le double préfix :

```
LD_LIBRARY_PATH=/usr/lib/games/loki_libs/
/usr/lib/games/loki_libs/ld-linux.so.2 /usr/local/games/Terminus/terminus
```
Ã? noter qu'il existe une version améliorée de Terminus appelée Terminus Point. Celle-ci corrige de nombreux bogues et améliore la stabilité du programme. Il suffit de télécharger l'exécutable TPE-MDK8-V0.04, de le copier dans le dossier d'installation de Terminus et de le lancer à la place du programme terminus.

Que ce soit avec l'exécutable d'origine ou avec Terminus Point, un bogue bloque le jeu au démarrage. Pour éviter ce problème, il faut lancer une commande :

dd if=/dev/dsp of=/dev/dsp &

Avant de lancer le jeu. Là encore, tout cela peut être automatisé dans un script.

#### <span id="page-6-0"></span>**Railroad Tycoon 2**

Type de jeu : gestion de compagnie ferroviaire

Le patch unified permet de porter le jeu à la version 1.54c. Cela corrige notamment un bogue réservant le mode plein écran au compte root. L'installation et la mise à jour de ce jeu ne présentent aucune difficulté.

#### <span id="page-6-1"></span>**Heavy gear 2**

Type de jeu : combat de robots en 3D

Etrangement c'est la version 0.99 que l'on trouve sur le CD-Rom. Pour passer à la version 1.0b il faudra installer le patch. Un bug maladroit de l'exécutable interdit de lancer le jeu si l'on ne se trouve pas dans le répertoire du jeu. On peut contourner le problème avec un simple script :

```
#! /bin/bash
cd /usr/local/games/hg2
./hg2
cd -Rune
```
<span id="page-6-2"></span>Type de jeu : aventure/action en 3D

Fait exceptionnel, il n'y a aucun patch pour Rune. Le jeu s'installe et fonctionne sans problème. Ã? noter qu'il est possible de télécharger le module Rune-coop afin de jouer à plusieurs. Le module se trouve sur le site d'Icculus.

Jeuxlinux - Le site des jeux pour linux - Les jeux Loki avec les distributions Linux r©centes 7/8

#### <span id="page-7-0"></span>**Soldier of fortune**

Type de jeu : action en vue subjective en 3D

Soldier of fortune ne pose aucun problème particulier. La langue française est disponible dans les préférences du jeu. Comme pour Heavy Gear 2, un bug oblige à lancer le jeu depuis le répertoire d'installation ou en passant par un script :

```
#! /bin/bash
cd /usr/local/games/sof
./sof
cd -
```
## <span id="page-7-1"></span>**Liens**

 [Site officiel de Loki games \(en Anglais\)](http://www.lokigames.com/)

Article sous [GNU Free Documentation licence](http://www.gnu.org/licenses/fdl.html) - Jeuvinux.net